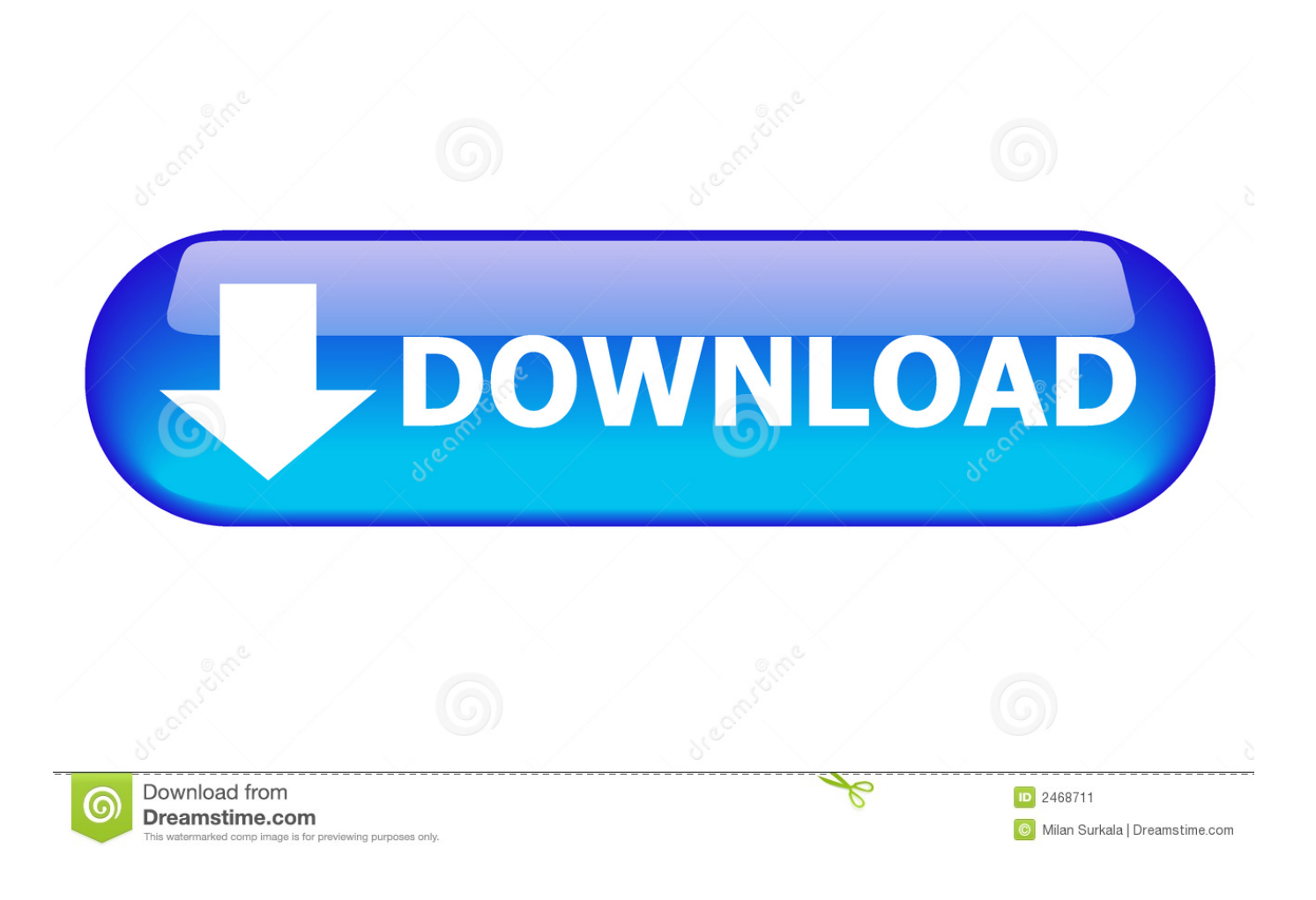

[How To Use Dedrm Tool For Mac Kindle App](https://tlniurl.com/1ugimi)

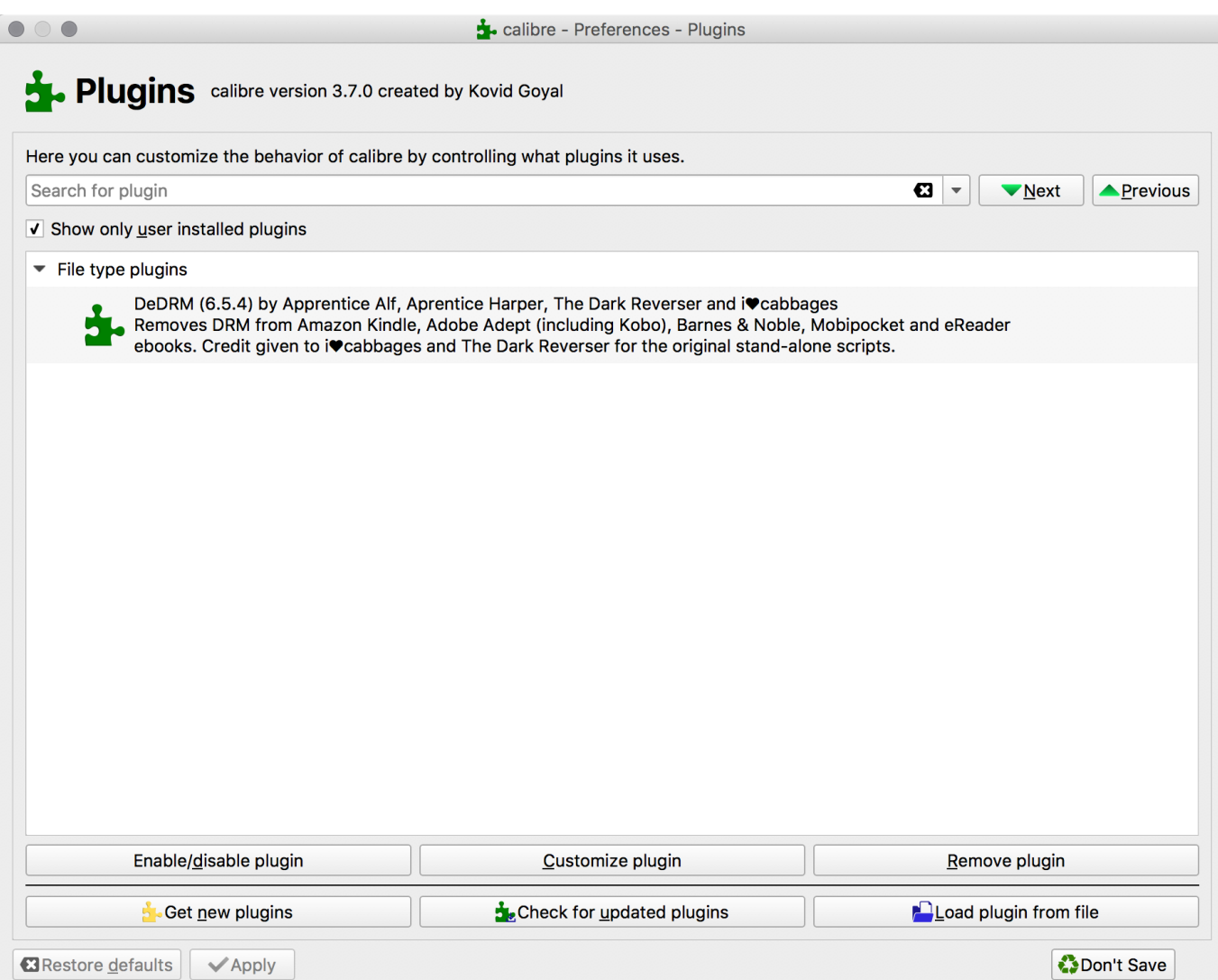

[How To Use Dedrm Tool For Mac Kindle App](https://tlniurl.com/1ugimi)

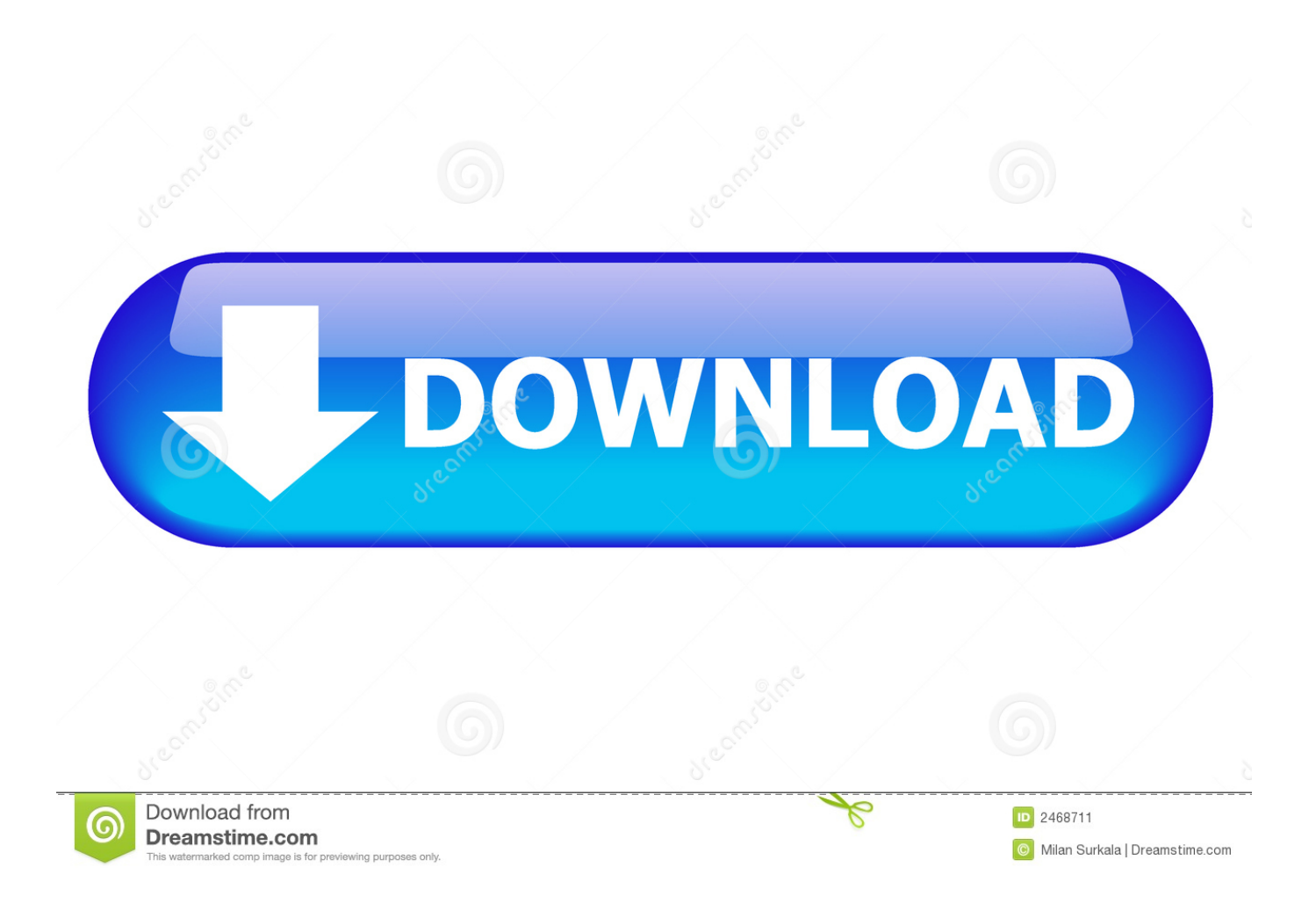

• • • • First things first: Download Kindle books To begin with, firstly I strongly recommend you get your kindle books prepared on your computer.. If you do not have Kindle device, you have to install Launch the Kindle app, log in with your own amazon account, then all your purchased files in kindle store would be synced.

1. dedrm\_tools kindle

Note: If you can't find your downloaded kindle books on mac, on the pref pane follow 'Kindle'--'Preferences'--'Content Folder', you will find them.. Method 1: Remove DRM from Kindle books with Calibre Plugin Calibre is an excellent ebook library management tool, open source software, helps you remove drm from books and convert format to others.

## **dedrm\_tools kindle**

dedrm\_tools kindle [Steam Partal For Mac](https://seesaawiki.jp/ustichike/d/Steam Partal For Mac)

Users Administrator Documents My Kindle Content For Mac Library/Application Support/Kindle/My Kindle Content.. From the pref pane 'Preferences'--'Change calibre behavior' Word publisher for mac free.. Works on Windows, Mac OS X, and Linux (December 2017: Added a note about using Calibre with a Kindle reading app instead of an e-ink Kindle. [Autopano Giga For](https://arcane-sands-97411.herokuapp.com/Autopano-Giga-For-Mac.pdf) [Mac](https://arcane-sands-97411.herokuapp.com/Autopano-Giga-For-Mac.pdf)

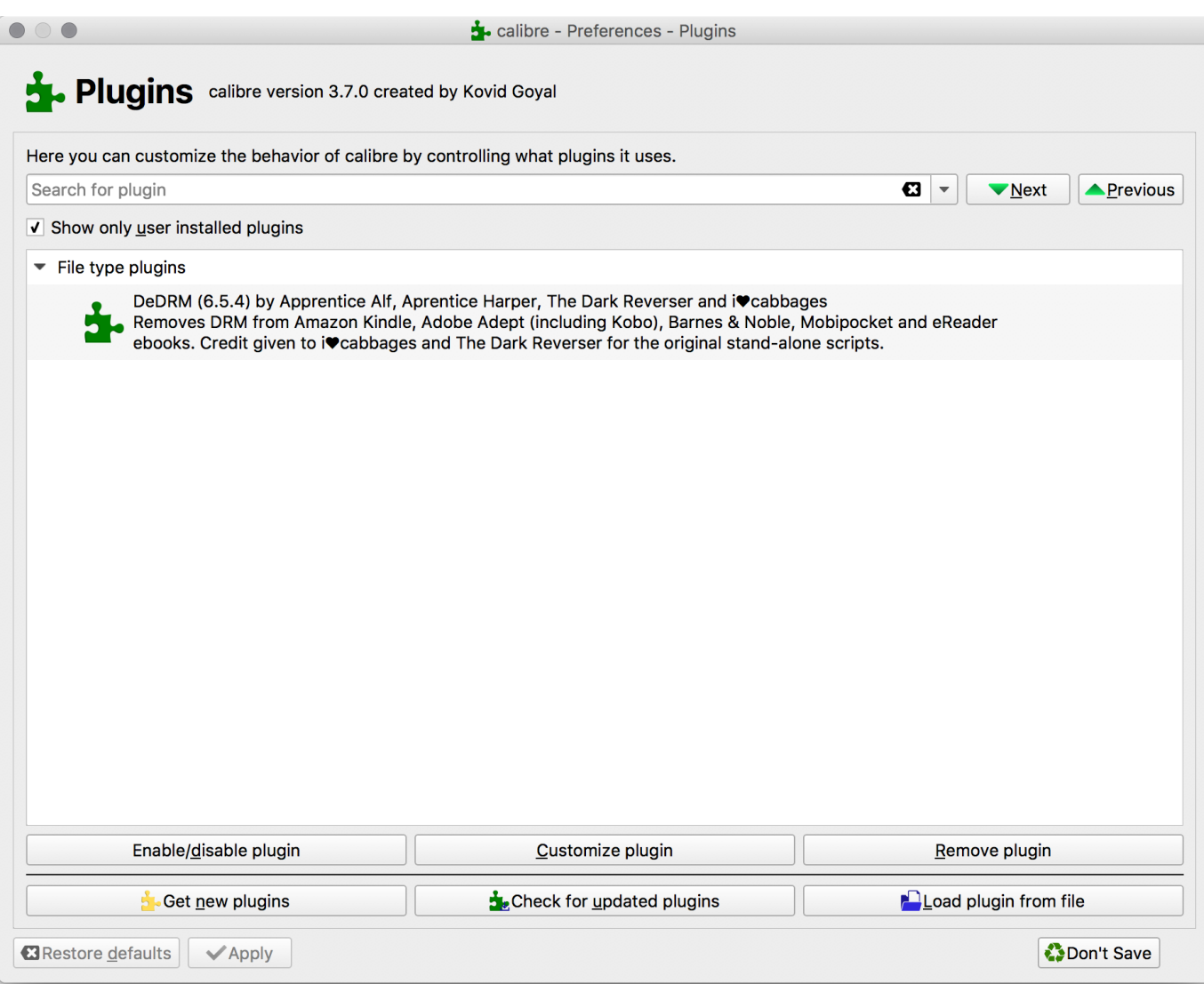

[PATools Label Merge download for windows 8 current version](https://lineupnow.com/event/patools-label-merge-download-for-windows-8-current-version)

## [Izotope Ozone Exciter Free Download](https://izotope-ozone-exciter-free-download-31.peatix.com/view)

 You may have wondered this problem for a long time Don't worry this article will introduce you 4 ways to remove drm from Kindle books.. Once you have done that, you can close the app, find your downloaded books files at destination folder (book folder location): For Win.. Choose those files you want to deal with, double click on book cover, then downloading begins. [Torrents Programs For Mac](https://serene-cliffs-21374.herokuapp.com/Torrents-Programs-For-Mac.pdf)

## [Gratis Photoshop Cs4 Dan Mudah](https://adoring-leakey-520f35.netlify.app/Gratis-Photoshop-Cs4-Dan-Mudah.pdf)

Step 1: Install Calibre Install onto your computer if you haven't already get them installed.. From here you can liberate your kindle books best Tips: If you are from Italy you can read this article in Italian here.. How to remove the DRM from Amazon Kindle e-books using free and open-source tools.. But as a consumer, when we have already paid these files for money, why should we be stopped from reading them just because we didn't buy a Kindle but an iPad or a Kobo e-ink reader instead? This deeply hurts us.. So if you want to read Kindle books on non-Kindle devices or apps, the perfect solution is to remove the DRM.. Step 2: Install Calibre DeDRM Plugins Run Calibre on computer (here takes mac as an example, remove DRM from Kindle books with calibre mac).. ) If you've got some Kindle books, you've likely heard that they come with Amazon's Kindle

DRM, which locks your books into Kindle devices and kindle reading apps.. If you have the Kindle e-ink device, you can just download Kindle books via your Kindle device. 0041d406d9 [Java For Mac 10.8.5 Download](https://kishoreveeturi.doodlekit.com/blog/entry/13901211/java-for-mac-1085-download-hamleith)

0041d406d9

[Download Powerpoint Themes For Mac](https://www.goodreads.com/topic/show/21904257-download-powerpoint-themes-for-mac-exclusive)